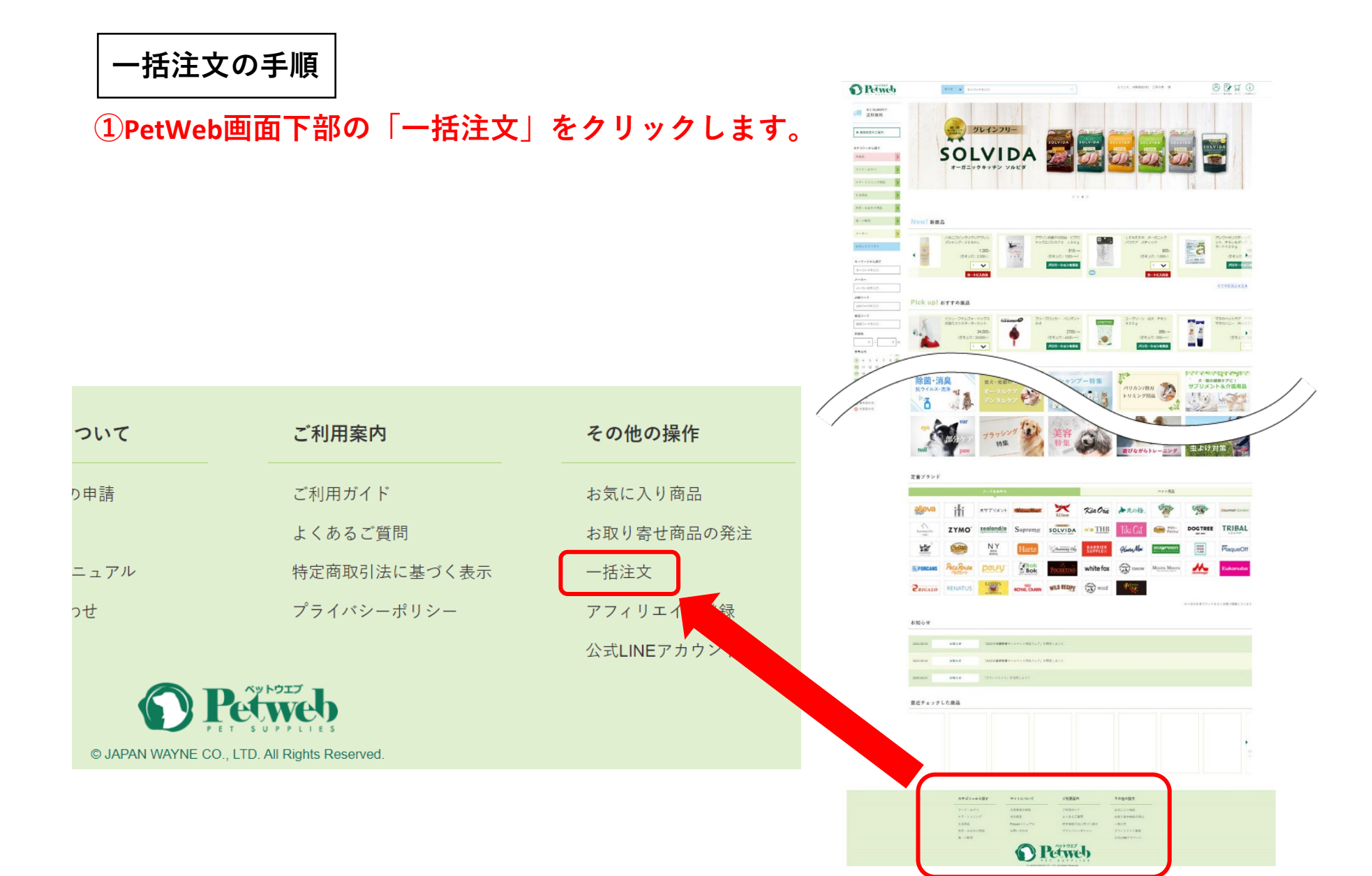

## **②CSVファイルをメモ帳などで作成し、[ファイルを選択]ボタンを押して取り込みます。**

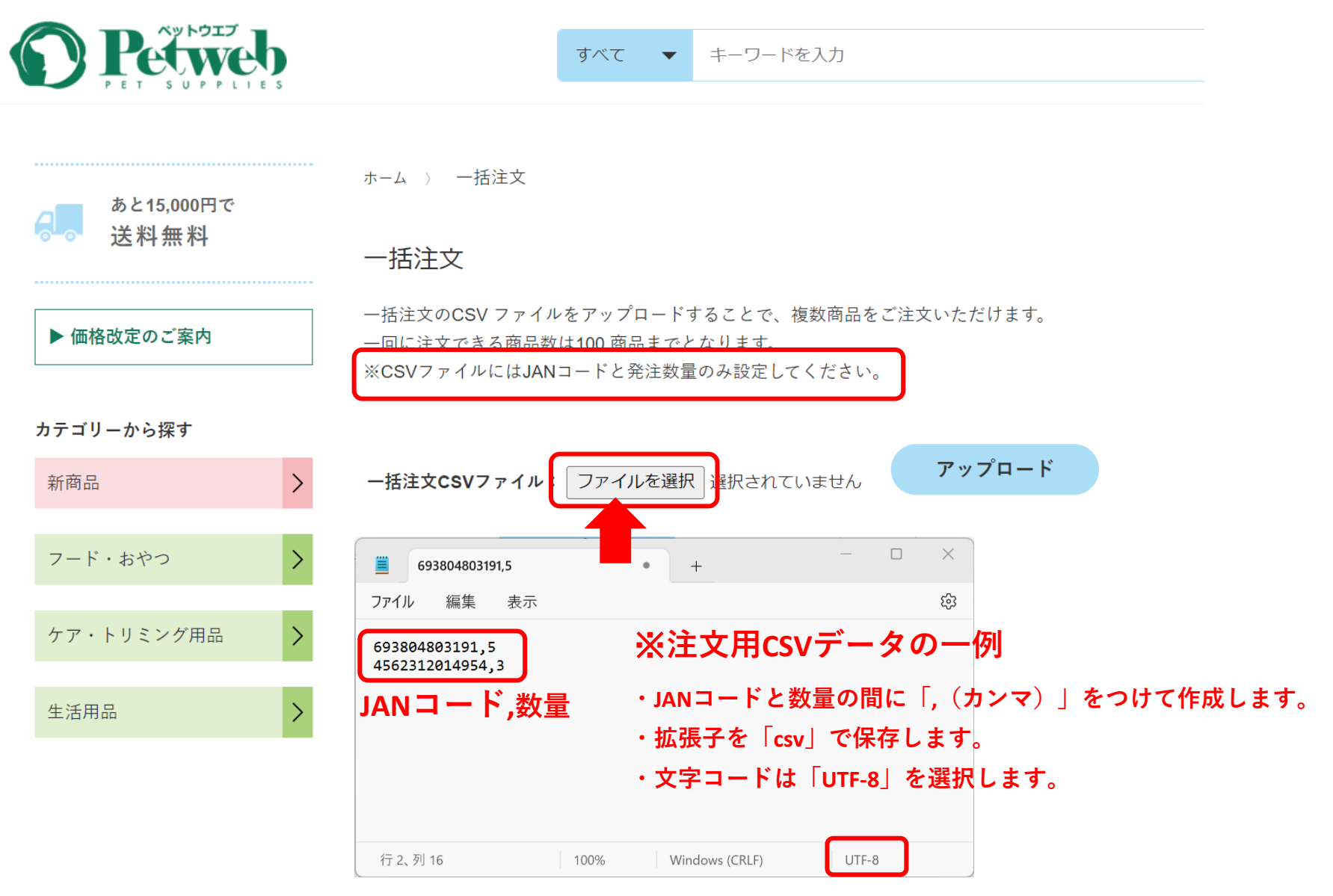

## **[アップロード]ボタンを押してアップロードします。**

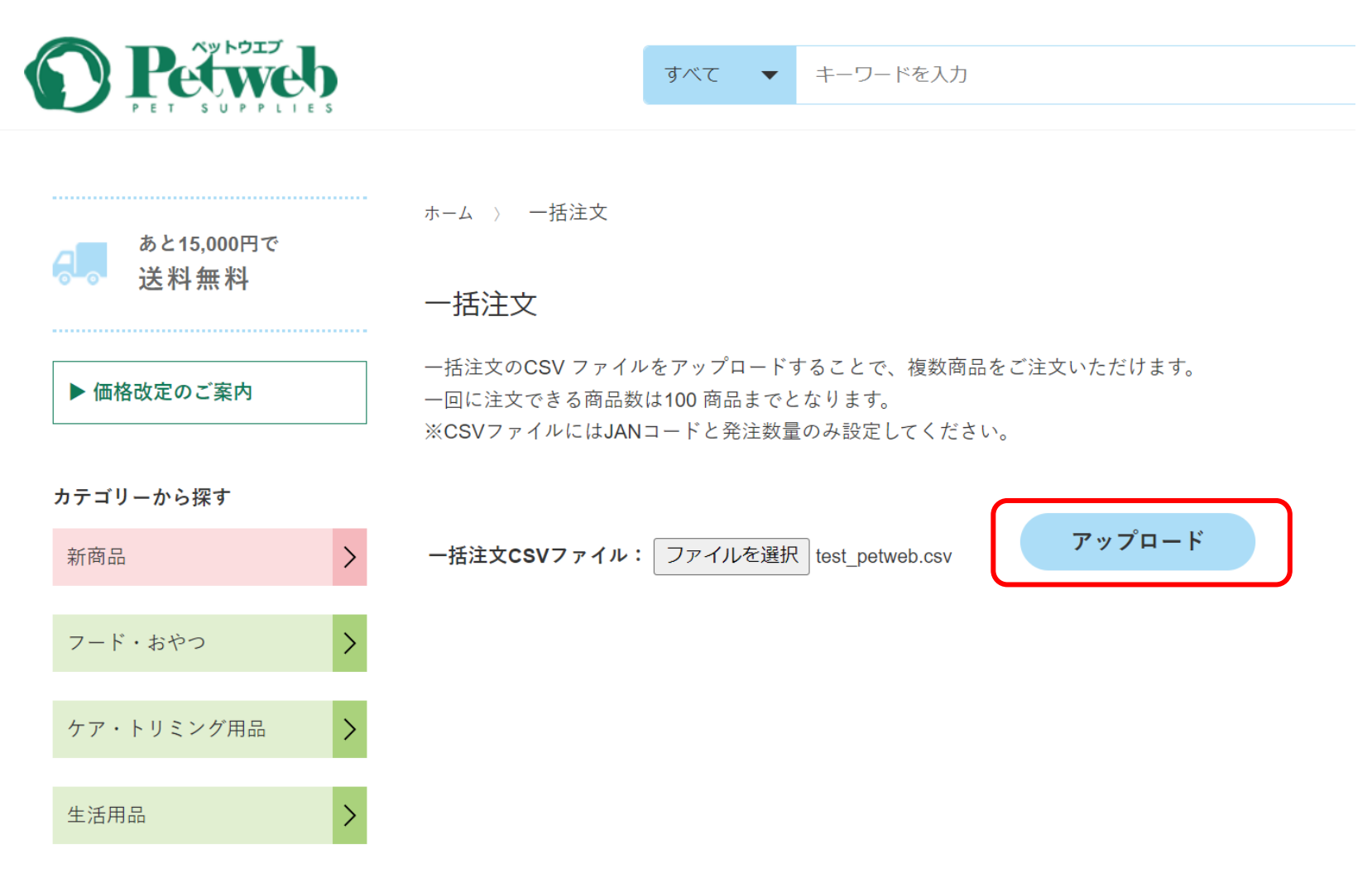

## **④表示された商品と数量が正しいことを確認し、[登録]ボタンを押すと商品がカートに 入ります。**

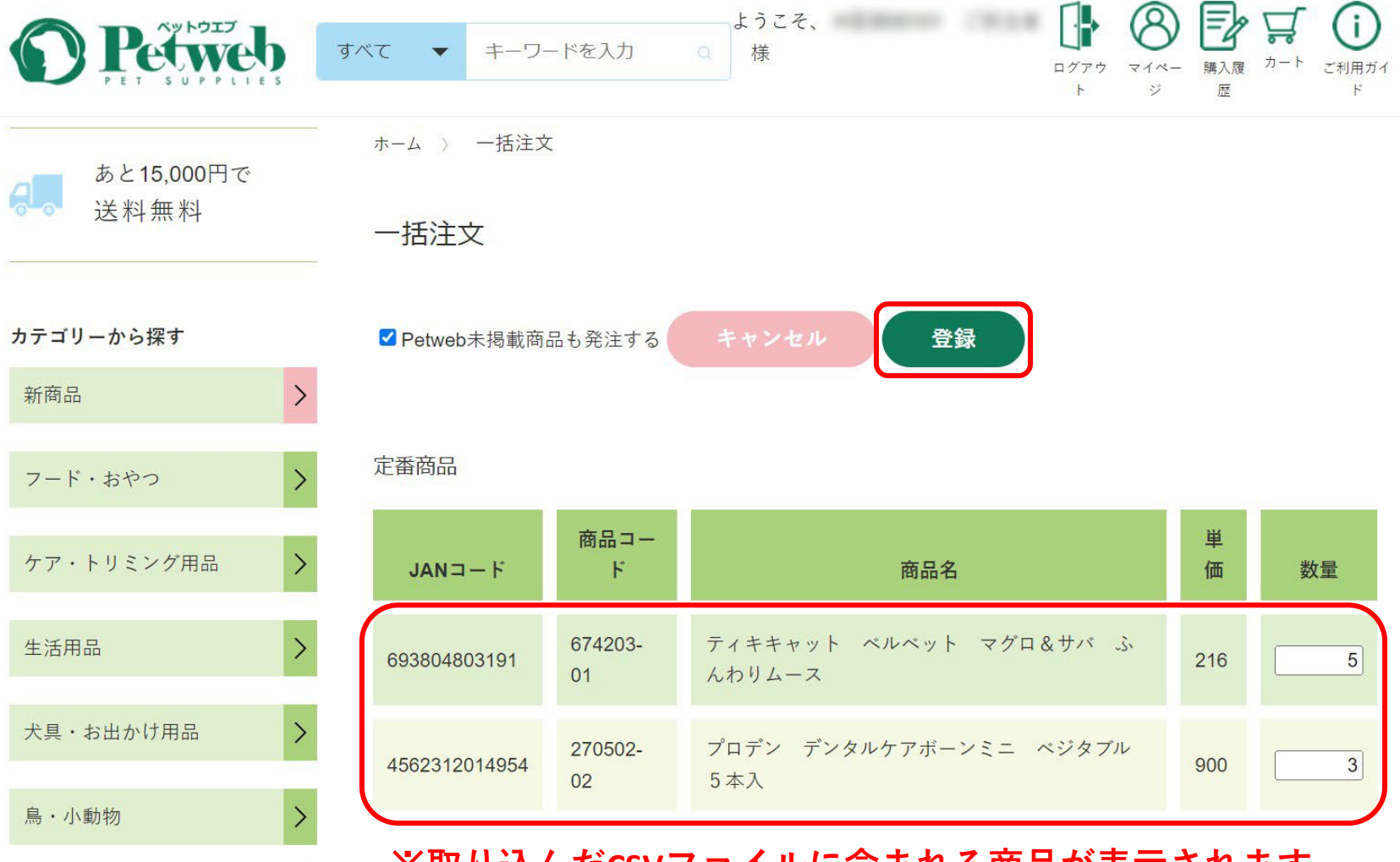

※**取り込んだCSVファイルに含まれる商品が表示されます。**